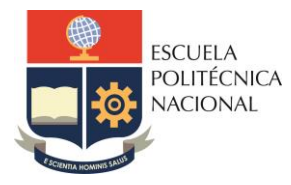

\_\_\_\_\_\_\_\_\_\_\_\_\_\_\_\_\_\_\_\_\_\_\_\_\_\_\_\_\_\_\_\_\_\_\_\_\_\_\_\_\_\_\_\_\_\_\_\_\_\_\_\_\_\_\_\_\_\_\_\_\_\_\_\_\_\_\_

# *LABORATORIO DE ELECTRÓNICA DE POTENCIA*

## *TUTORIAL*

## *1. TEMA*

**MANEJO DEL SOFTWARE DE SIMULACIÓN PSPICE**

## *2. OBJETIVOS*

- **2.1.Conocer las características del software PSPICE para simulación de circuitos electrónicos de potencia.**
- **2.2.Realizar ejercicios prácticos para obtener experticia en el manejo de PSPICE.**

# *3. MARCO TEÓRICO*

**Durante el desarrollo del Laboratorio de Electrónica de Potencia, se pedirá a los estudiantes realizar un conjunto de simulaciones para comprobar la veracidad de sus diseños, para lo cual, se hará uso de la herramienta computacional PSPICE. En este tutorial se realizarán algunas actividades para familiarizar al estudiante con el software.** 

**La versión estudiantil del paquete ORCAD\_PSPICE con la cual se trabajará es 17.2-2016, el instructor brindará el enlace de descarga. Adicionalmente, existe una variedad de tutoriales que podrían revisar para entender el uso del paquete PSPICE en https://www.youtube.com/watch?v=ld7pfxOhm7U. El objetivo general es simular circuitos de disparo y conversores estáticos de potencia, tales como, rectificadores y conversores AC-AC mediante el paquete de simulación PSPICE el mismo que en el futuro podrá ser utilizado para el diseño de circuitos impresos.**

**Los elementos de mayor uso para las simulaciones se encuentran en las siguientes librerías:** 

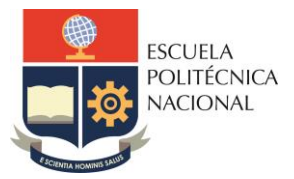

Carrera de Ingeniería Electrónica y Automatización \_\_\_\_\_\_\_\_\_\_\_\_\_\_\_\_\_\_\_\_\_\_\_\_\_\_\_\_\_\_\_\_\_\_\_\_\_\_\_\_\_\_\_\_\_\_\_\_\_\_\_\_\_\_\_\_\_\_\_\_\_\_\_\_\_\_\_

- **ANALOG:** 
	- o **Resistor, Inductor, Capacitor o Switches.**
- **SOURCE** 
	- o **Todo tipo de fuentes de alimentación: por ejemplo, SIN, VDC, VAC, VPULSE.**
- **DIODE** 
	- o **Todo tipo de diodos**
- **OPTO** 
	- o **Variedad de opto-acopladores**
- **THYRISTR** 
	- o **Variedad de tiristores**

### *4. EQUIPO Y MATERIALES*

**4.1. Computador con la herramienta computacional PSPICE disponible en el laboratorio de Electrónica de Potencia.**

#### *5. PROCEDIMIENTO*

- **5.1. Explicar el entorno de PSPICE, sus prestaciones y la ubicación de los diferentes elementos de potencia, medida y control.**
- **5.2. Simular circuitos básicos para que el estudiante se familiarice con el uso de los elementos y librerías existentes en el PSPICE.**

### *6. EQUIPO Y MATERIALES*

▪ **Computadores Lab. Electrónica de Potencia.**

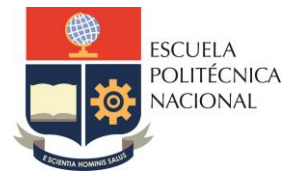

\_\_\_\_\_\_\_\_\_\_\_\_\_\_\_\_\_\_\_\_\_\_\_\_\_\_\_\_\_\_\_\_\_\_\_\_\_\_\_\_\_\_\_\_\_\_\_\_\_\_\_\_\_\_\_\_\_\_\_\_\_\_\_\_\_\_\_

**NOTA: Por la emergencia eléctrica se sugiere que los estudiantes traigan su computadora portátil (batería totalmente cargada) en caso de que se dé una suspensión de la energía eléctrica.**

### *7. REFERENCIAS*

**[1] Dennis Fitzpatrick, "ANALOG Design and Simulation using Orcad Capture and Pspice," Elsevier, Second Edition, 2018.**

*NOTA: El estudiante debe instalar en su computador personal la herramienta de simulación PSPICE proporcionada por el instructor para los trabajos preparatorios de las próximas prácticas. No es necesario la elaboración del trabajo preparatorio e informe de este tutorial.*

*Elaborado por:* **Pablo Rivera, PhD.**

*Revisado por:* **Ing. Julio César Pérez**